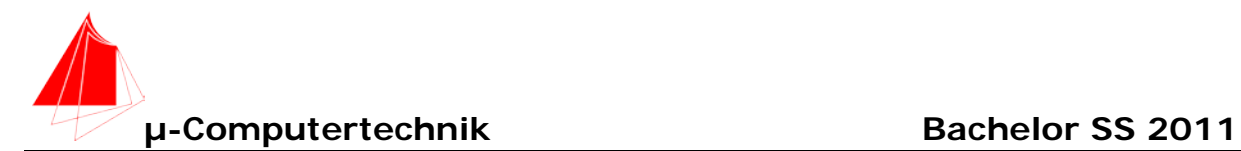

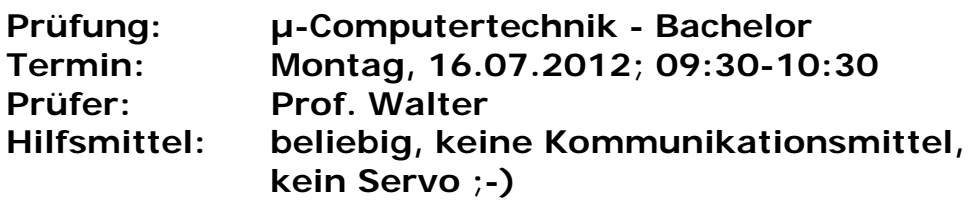

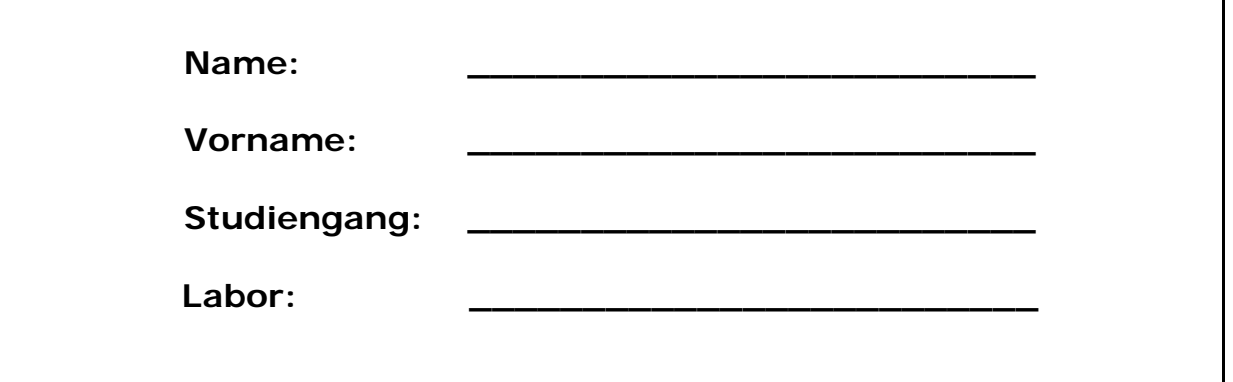

Bitte überprüfen Sie, ob alle Protokolle des Labors in den Webseiten sind, inkl. Protokoll der Präsentation bitte keine rote Farbe verwenden

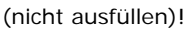

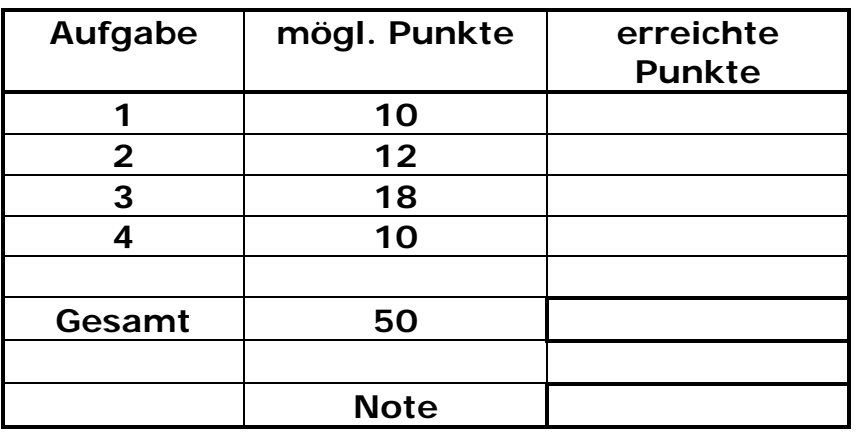

**Bearbeiten Sie die Aufgaben nur, falls Sie keine gesundheitlichen Beschwerden haben.** 

#### **Viel Erfolg!**

**Bemerkungen: Bitte erstellen Sie die Lösungen auf der eigenen Festplatte im Ordner MCSS12\_NAME! Am Ende der Klausur belassen Sie ihren Rechner am Platz und verlassen den Raum.**

**Zum Kopieren ihrer Lösung werden Sie jeweils mit Namen im Anschluss an die Klausur aufgerufen. Bitte senden Sie ihre Lösung zusätzlich an:** 

**[waju0001@web.de](mailto:waju0001@web.de) Betreff: MCSS12\_Name**

**Schreiben Sie in jeden Programmkopf ihren Namen! Bei nicht vorhandenem Namen wird die Lösung NICHT gewertet.**

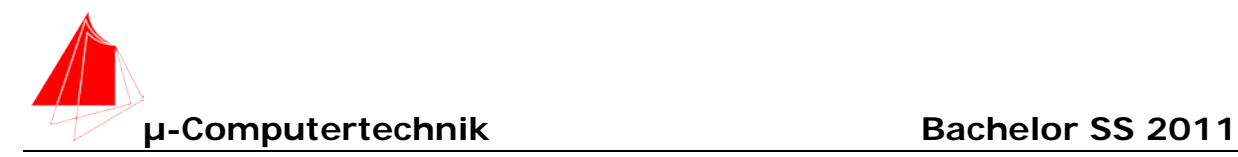

#### **WICHTIG!**

Alle Programme sind für die VC\_2-Hardware zu schreiben. Der Sysclk liegt bei 3 MHz. Speichern Sie jeweils die dazugehörige **Configuration Wizard Datei!! Nur dokumentierte Software!**

# **1. 8051-Programmierung** (10 Punkte)

Der Mitarbeiter "Ewengzweng" wird aus der Firma entlassen. Er hinterlässt folgendes Programm:

```
$NOMOD51 ;der Modus fuer 8051 wird abgeschaltet
$debug<br>$nolist
$nolist ;es wird kein Listing fuer reg51 erstellt
$include(REG51.inc) ;die 8051-spezifischen Daten
                          ies wird ein Listing erstellt
$title (INDIREKTE_ADRESSIERUNG.A51)
;-----------------------------------------------------------------------
-
;Programmbeschreibung
                      ;-----------------------------------------------------------------------
;Programm:
; Indirekte Adressierung 
; T1--> Speicherbereich von 30h bis 7FH mit A5h beschreiben
; T2--> Speicherbereich von 30h bis 7FH mit 5Ah beschreiben
;
;Erstellt am: 
;Programmiert: Ewengzweng
;
;Verwendete Einspruenge: keine
;
;Verwendete Unterprogramme: keine
;
;
;Verwendete Register und Variable:
;Registerbank(0)
;R2
;
;Kommentar:
;
;Aenderungen: Prof. J. Walter
;Geaendert am: 16.07.2012
;
;
;-----------------------------------------------------------------------
-
;Initialisierungsteil fuer allgemeine Konstanten
;-----------------------------------------------------------------------
-
CSEG AT 0H ; Legt absolute Codesegmentadresse auf 0h
jmp INIT
;-----------------------------------------------------------------------
-
;Interrupt-Vektoren
```
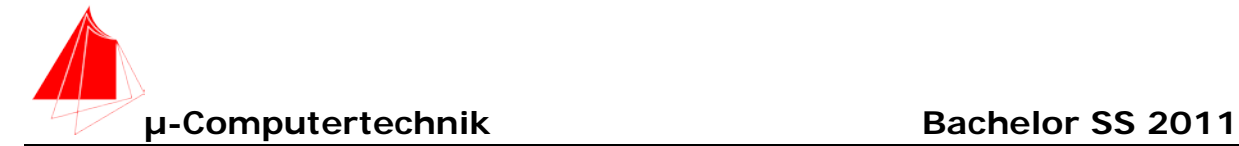

```
;-----------------------------------------------------------------------
-
;ORG
;-----------------------------------------------------------------------
-
;Initialisierungsteil fuer On-Chip Peripherie
;-----------------------------------------------------------------------
- Construction of the construction
ORG 100H ; Programmstart bei 100H
INIT:
;-----------------------------------------------------------------------
-
;Programmschleife
;-----------------------------------------------------------------------
-
ABFRAGE:
jnb P1.1,SCHREIBE_A5 ; T1--> A5h von 30H bis 7F
jnb P1.2, SCHREIBE_5A<br>jmp ABFRAGE
                         ;zur ABFRAGE
SCHREIBE_A5:<br>mov A,#0A5h
mov A,#0A5h                             ; Schreibe A5 in Akku                               ; Zeiger = Adresse
                         mov R0,#30h ; Zeiger = Adresse
mov R2,#50h , Abbruchbedingung: nach 50h anhalten
SCHLEIFE_1:<br>mov @R0,A
                         mov @R0,A ; Schreibe den Inhalt von A in die Adresse
                          , die in R0 steht
inc R0 ; inc R0 
                         i Ueberpruefe ob bereits
                          ; 50h geschrieben wurden
SCHREIBE_5A:
mov A,#05Ah ; Schreibe A5 in Akku
mov R0,#30h ; Zeiger = Adresse
mov R2,#50h , Abbruchbedingung: nach 50h anhalten
SCHLEIFE_2:
mov @R0,A ; Schreibe den Inhalt von A in die 
                         ; Adresse die in R0 steht
inc R0 ; inc R0 
                        djnz R2,SCHLEIFE_2 ; Ueberpruefe ob bereits 
                         ; 50h geschrieben wurden
jmp ABFRAGE ; zur ABFRAGE
end
```
**a)** Was macht das Programm? **(2 Punkte)**

b) Ergänzen Sie die Dokumentation des Programmes im Code. **(3 Punkte)**

c) Vervollständigen Sie das Programm im Code. **(5 Punkte)**

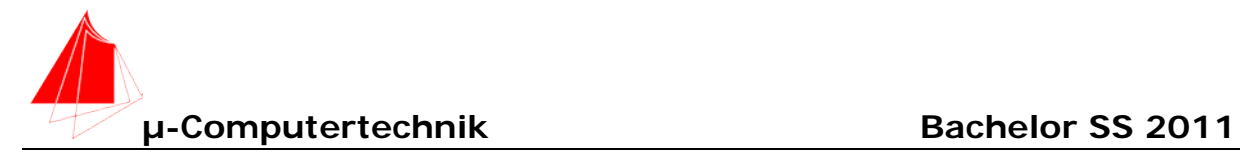

### **Programme "Sekundentakt - CAM\_1" (12+18 Punkte)**

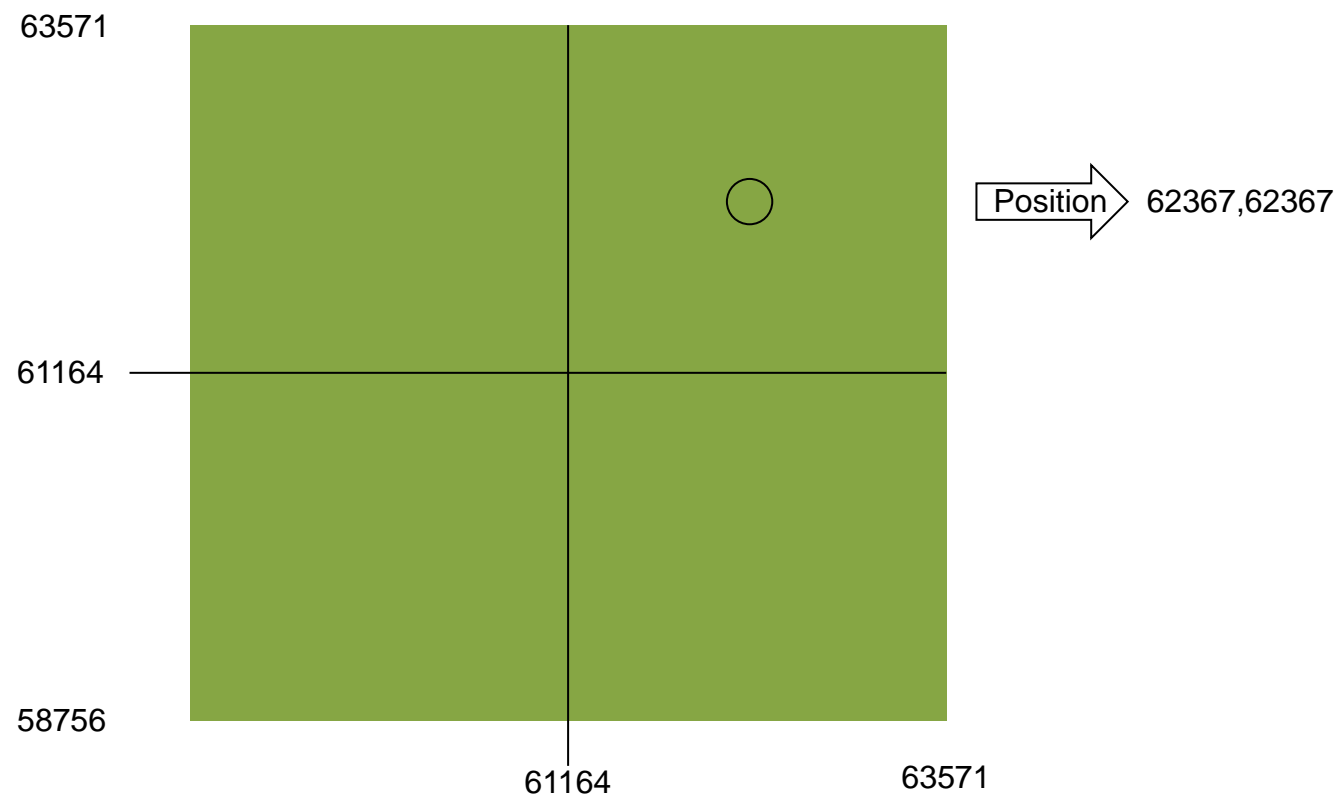

#### **Bild: Beispiel Positionsausgabe**

Eine sehr gute Programmiererin entwirft auf einem Touch-Pad das Programm: CAMAPP. Durch Aufsetzen eines Fingers auf das Touch-Pad werden die Koordinaten in die externen Speicherzellen des VC\_2 ab Adresse 0 geschrieben. Ihr Freund studiert Mechatronik und steuert mit diesen Daten zwei Servos an, die eine Kamera steuern.

Für einen ersten Test erzeugt er mit Timer 0 einen **Sekundentakt**. Dann schreibt er ein zweites Programm: **CAM\_1**. Nach jeder Sekunde werden die neuen Positionswerte vom externen Speicher übernommen und damit die Servomotoren gesteuert.

- a) Tragen Sie die Werte: Adresse, Daten in die nachfolgende Tabelle für den Kreis (62367) in Hex ein. *( 4 Punkte )*
- b) Erzeugen Sie das Programm **Sekundentakt**. *( 8 Punkte )*
- *c)* Erweitern Sie das Programm Sekundentakt auf das Programm: **CAM\_1** *( 18 Punkte )*

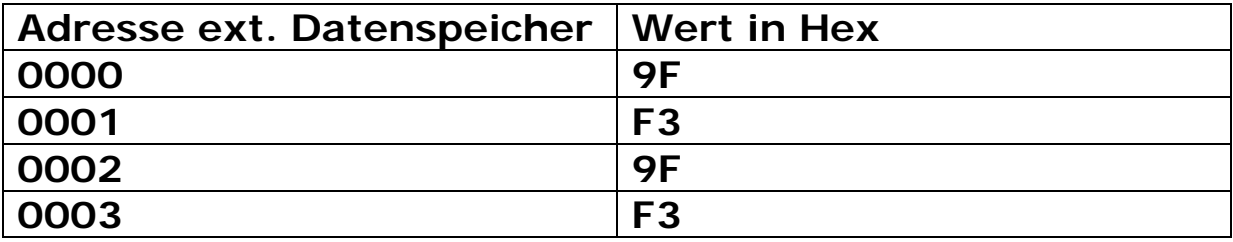

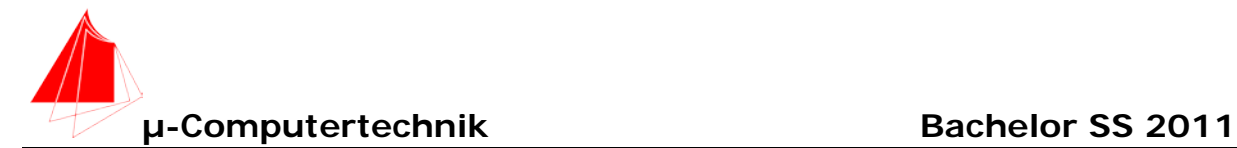

#### **2b Sekundentakt**

Sehr einfach lässt dich dieser aus dem Programm HZ\_250 erzeugen. Es werden mit dem Zählregister R2 250 Interrupts gezaehlt.

```
$NOMOD51 ;der Modus fuer 8051 wird abgeschaltet
$debug
                        $nolist ;es wird kein Listing fuer reg535 erstellt
$include(C8051F340.inc) ;die C8051F340-spezifischen Daten
                        $list ;es wird ein Listing erstellt
$title (Sekundentakt.A51)
;------------------------------------------------------------------------
;Programmbeschreibung
;------------------------------------------------------------------------
;Programm:
;;Mit T1 startet das Programm
;An Port 3.4 liegt LED 3
;LED 3 wird 250 mal pro Sekunde umgeschaltet. --> R2 zaehlt 250 --> 
umschalten
;Sysclk ist mit 3 MHz festgelegt
;Timer 0 im Autoreload-Modus mit Sysclk / 48 --> 62500 Hz / 250 = 250 Hz --
;> 4ms
;Reload-Wert 256-250=6 
;
;
;
;Erstellt am: Sonntag, 17. Juni 2012 12:35:57 
;Programmiert: Prof. Juergen Walter 
;
;Verwendete Einspruenge: keine
;
;Verwendete Unterprogramme: keine
;
;
;Verwendete Register und Variable:
;Registerbank(0)
;R2
;
;Kommentar:
;
;Aenderungen:
;Geaendert am: Sonntag, 17. Juli 2011 12:35:57
;
;
;------------------------------------------------------------------------
;Initialisierungsteil fuer allgemeine Konstanten
;------------------------------------------------------------------------
CSEG AT 0H ;Legt absolute Codesegmentadresse auf 0h
                       call Init_Device ;Aufruf zur Initialisierung der Controller 
Funktionen
jmp INIT
;
;------------------------------------------------------------------------
;Interrupt-Vektoren
;------------------------------------------------------------------------
ORG 000BH
call ISR_T0 ;Interrupt Service Routine Timer 0
```
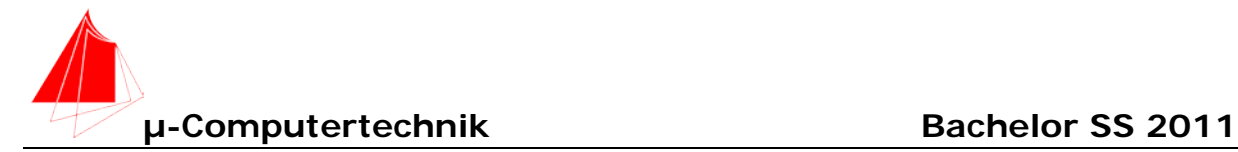

**reti**

**;------------------------------------------------------------------------ ;Initialisierungsteil fuer On-Chip Peripherie ;------------------------------------------------------------------------ ORG 100H ;Programmstart bei 100H INIT:**<br>mov R2,#250 **mov R2,#250 ;250Hz --> 1 Hz ;------------------------------------------------------------------------ ;Programmschleife ;------------------------------------------------------------------------ ABFRAGE: jnb P1.1,START ;Start des Programmes jmp ABFRAGE START: setb TR0 ;Timer laeuft jmp ABFRAGE ISR\_T0:** djnz R2, SEK **;**250 mal?<br>mov R2, #250 **;**Register **mov R2,#250 ;Register neu laden cpl P3.2 ;umschalten SEK: ret ;------------------------------------------------------------------------ ; Peripheral specific initialization functions, ; Called from the Init\_Device label ;------------------------------------------------------------------------ PCA\_Init:** anl PCA0MD, #0BFh<br>mov PCA0MD, #000h mov PCA0MD,  **ret Timer\_Init: mov TMOD, #002h**  $mov$  CKCON,  **mov TH0, #006h ret Port\_IO\_Init: ; P0.0 - Skipped, Push-Pull, Digital ; P0.1 - Skipped, Push-Pull, Digital ; P0.2 - Skipped, Push-Pull, Digital ; P0.3 - Skipped, Push-Pull, Digital ; P0.4 - TX0 (UART0), Push-Pull, Digital ; P0.5 - RX0 (UART0), Push-Pull, Digital ; P0.6 - Skipped, Push-Pull, Digital ; P0.7 - Skipped, Push-Pull, Digital ; P1.0 - CEX0 (PCA), Push-Pull, Digital ; P1.1 - CEX1 (PCA), Push-Pull, Digital ; P1.2 - CEX2 (PCA), Push-Pull, Digital ; P1.3 - CEX3 (PCA), Push-Pull, Digital ; P1.4 - CEX4 (PCA), Push-Pull, Digital** Push-Pull, Digital

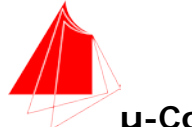

**µ-Computertechnik Bachelor SS 2011** 

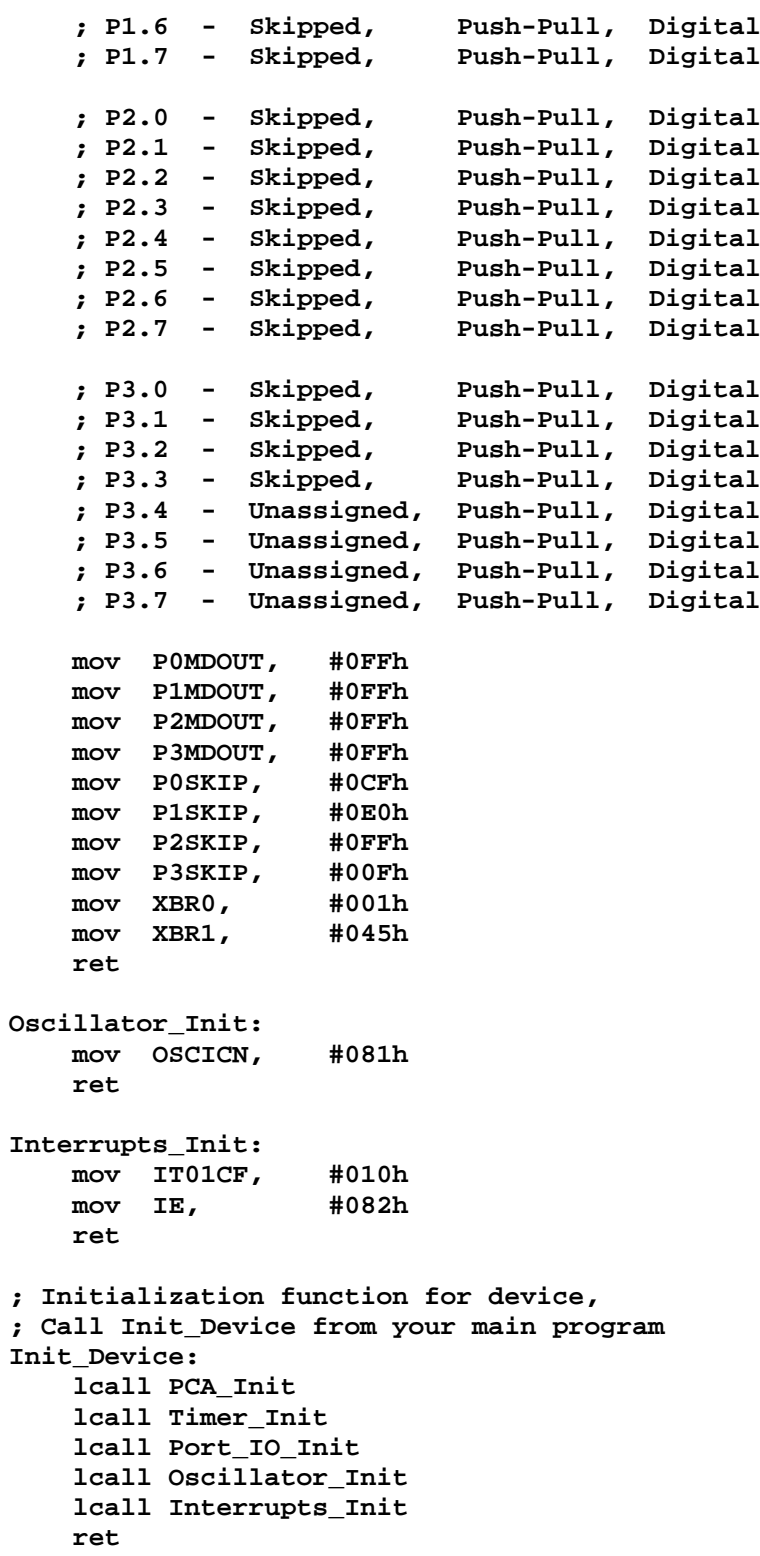

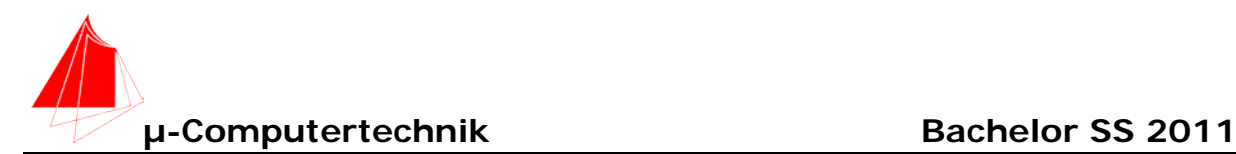

# **CAM\_1**

```
$NOMOD51 ;der Modus fuer 8051 wird abgeschaltet
$debug
                        $nolist ;es wird kein Listing fuer reg535 erstellt
$include(C8051F340.inc) ;die C8051F340-spezifischen Daten
                        $list ;es wird ein Listing erstellt
$title (CAM_1.A51)
;------------------------------------------------------------------------
;Programmbeschreibung
;------------------------------------------------------------------------
;Programm:
;PWM auf Port 1.0 und 1.1
;Jede Sekunde werden die 4 Werte aus dem externen Speicher in die Compare-
Register gelesen.
;An Port 3.4 liegt LED 3
;LED 3 wird 250 mal pro Sekunde umgeschaltet. --> R2 zaehlt 250 --> 
umschalten
;Sysclk ist mit 3 MHz festgelegt
;Timer 0 im Autoreload-Modus mit Sysclk / 48 --> 62500 Hz / 250 = 250 Hz --
> 4ms
;Reload-Wert 256-250=6 
;
;
;
;Erstellt am: Sonntag, 17. Juli 2011 12:35:57 
;Programmiert: Prof. Juergen Walter 
;
;Verwendete Einspruenge: keine
;
;Verwendete Unterprogramme: keine
;
;
;Verwendete Register und Variable:
;Registerbank(0)
;R2
;
;Kommentar:
;
;Aenderungen:
;Geaendert am: Sonntag, 17. Juli 2011 12:35:57
;
;
;------------------------------------------------------------------------
;Initialisierungsteil fuer allgemeine Konstanten
;------------------------------------------------------------------------
CSEG AT 0H ;Legt absolute Codesegmentadresse auf 0h
                        call Init_Device ;Aufruf zur Initialisierung der Controller 
Funktionen
jmp INIT
;
;------------------------------------------------------------------------
;Interrupt-Vektoren
;------------------------------------------------------------------------
ORG 000BH
call ISR_T0 ;Interrupt Service Routine Timer 0
```
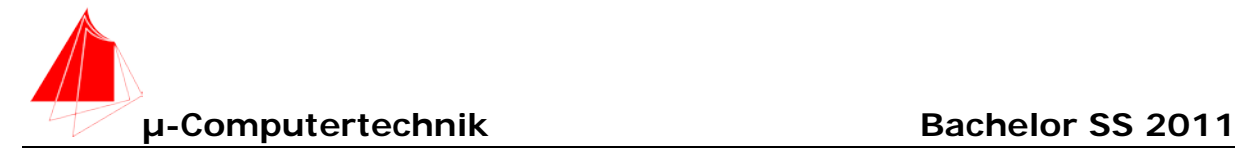

#### **reti**

**;------------------------------------------------------------------------ ;Initialisierungsteil fuer On-Chip Peripherie ;------------------------------------------------------------------------ ORG 100H ;Programmstart bei 100H INIT:**<br>mov R2,#250 **mov R2,#250 ;250Hz --> 1 Hz setb TR0 ;Timer laeuft ;------------------------------------------------------------------------ ;Programmschleife ;------------------------------------------------------------------------ ABFRAGE: jmp ABFRAGE ISR\_T0: djnz R2,SEK ;250 mal? //1 Sekunde vorbei mov R2,#250 ;Register neu laden cpl P3.2 ;umschalten //Programmierung der PWM mov DPTR,#0000h ;Datenpointer auf X:0x0000h movx A,@DPTR ;X-Achse-Position Highbyte auslesen mov PCA0CPL0,A ;in X-Servo-PCA-Highbyte schreiben inc DPTR ;Datenpointer auf nächste Stelle (X:0x0001h) movx A,@DPTR ;X-Achse-Position Lowbyte auslesen mov PCA0CPH0,A ;in X-Servo-PCA-Lowbyte schreiben inc DPTR ;Datenpointer auf nächste Stelle (X:0x0002h) movx A,@DPTR ;Y-Achse-Position Highbyte auslesen mov PCA0CPL1,A ;in Y-Servo-PCA-Highbyte schreiben inc DPTR ;Datenpointer auf nächste Stelle (X:0x0003h) movx A,@DPTR ;Y-Achse-Position Lowbyte auslesen mov PCA0CPH1,A ;in Y-Servo-PCA-Lowbyte schreiben SEK: ret ;------------------------------------------------------------------------ ; Peripheral specific initialization functions, ; Called from the Init\_Device label ;------------------------------------------------------------------------ PCA\_Init: mov PCA0CN, #040h anl PCA0MD, #0BFh mov PCA0MD, #008h mov PCA0CPM0, #0C2h**  $mov$  PCA0CPM1,  **ret Timer\_Init: mov TMOD, #002h**

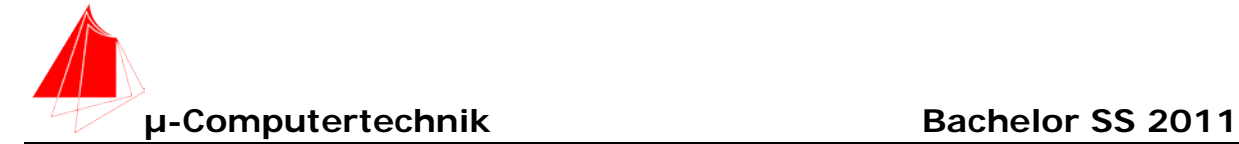

 **ret**

 **mov CKCON, #002h Port\_IO\_Init: ; P0.0 - Skipped, Push-Pull, Digital ; P0.1 - Skipped, Push-Pull, Digital ; P0.2 - Skipped, Push-Pull, Digital ; P0.3 - Skipped, Push-Pull, Digital ; P0.4 - TX0 (UART0), Push-Pull, Digital ; P0.5 - RX0 (UART0), Push-Pull, Digital ; P0.6 - Skipped, Push-Pull, Digital** Push-Pull, Digital  **; P1.0 - CEX0 (PCA), Push-Pull, Digital ; P1.1 - CEX1 (PCA), Push-Pull, Digital ; P1.2 - CEX2 (PCA), Push-Pull, Digital ; P1.3 - CEX3 (PCA), Push-Pull, Digital ; P1.4 - CEX4 (PCA), Push-Pull, Digital** Push-Pull, Digital<br>Push-Pull, Digital **; P1.6 - Skipped,<br>; P1.7 - Skipped,** Push-Pull, Digital  **; P2.0 - Skipped, Push-Pull, Digital** Push-Pull, Digital<br>Push-Pull, Digital **; P2.2** - Skipped,<br>**; P2.3** - Skipped,  **; P2.3 - Skipped, Push-Pull, Digital ; P2.4 - Skipped, Push-Pull, Digital ; P2.5 - Skipped, Push-Pull, Digital ; P2.6 - Skipped, Push-Pull, Digital** Push-Pull, Digital  **; P3.0 - Skipped, Push-Pull, Digital ; P3.1 - Skipped, Push-Pull, Digital ; P3.2 - Skipped, Push-Pull, Digital ; P3.3 - Skipped, Push-Pull, Digital ; P3.4 - Unassigned, Push-Pull, Digital ; P3.5 - Unassigned, Push-Pull, Digital ; P3.6 - Unassigned, Push-Pull, Digital ; P3.7 - Unassigned,** 

 **mov P0MDOUT, #0FFh mov P1MDOUT, #0FFh mov P2MDOUT, #0FFh mov P3MDOUT, #0FFh mov P0SKIP, #0CFh mov P1SKIP, #0E0h mov P2SKIP, #0FFh mov P3SKIP, #00Fh** mov XBR0, #001h<br>mov XBR1, #045h **XBR1, ret Oscillator\_Init: mov OSCICN, #081h ret**

**Interrupts\_Init: mov IT01CF, #010h**<br> **mov IE, #082h mov IE, #082h ret**

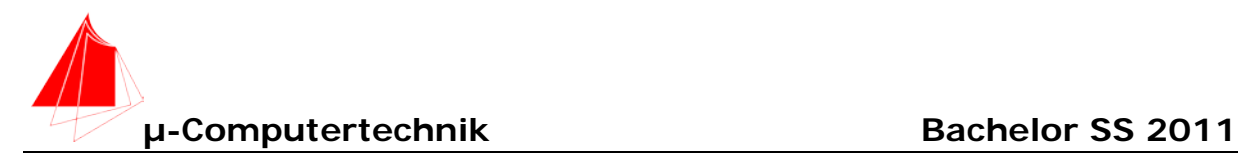

**; Initialization function for device, ; Call Init\_Device from your main program Init\_Device: lcall PCA\_Init lcall Timer\_Init lcall Port\_IO\_Init lcall Oscillator\_Init lcall Interrupts\_Init ret**

**end**

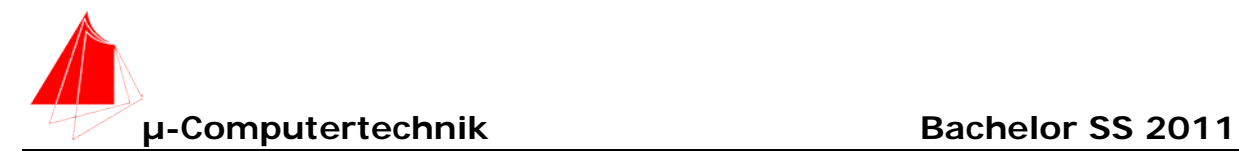

## Eagle Schaltplan "UART" (10 Punkte)

Die Kommunikation der Servos vom Touch-Pad erfolgt über UART0.

- a) Überprüfen Sie im Configuration-Wizard an welchen Pins der Touch-Pad angeschlossen wird.
- b) Zeichnen Sie den Schaltplan mit Eagle unter Verwendung der Vorlage für Projekte. Verwenden Sie einen einfachen 6-poligen Pfostenstecker und schliessen Sie alle Signale am Mikrocontroller an.

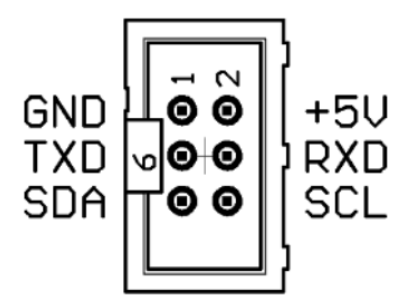

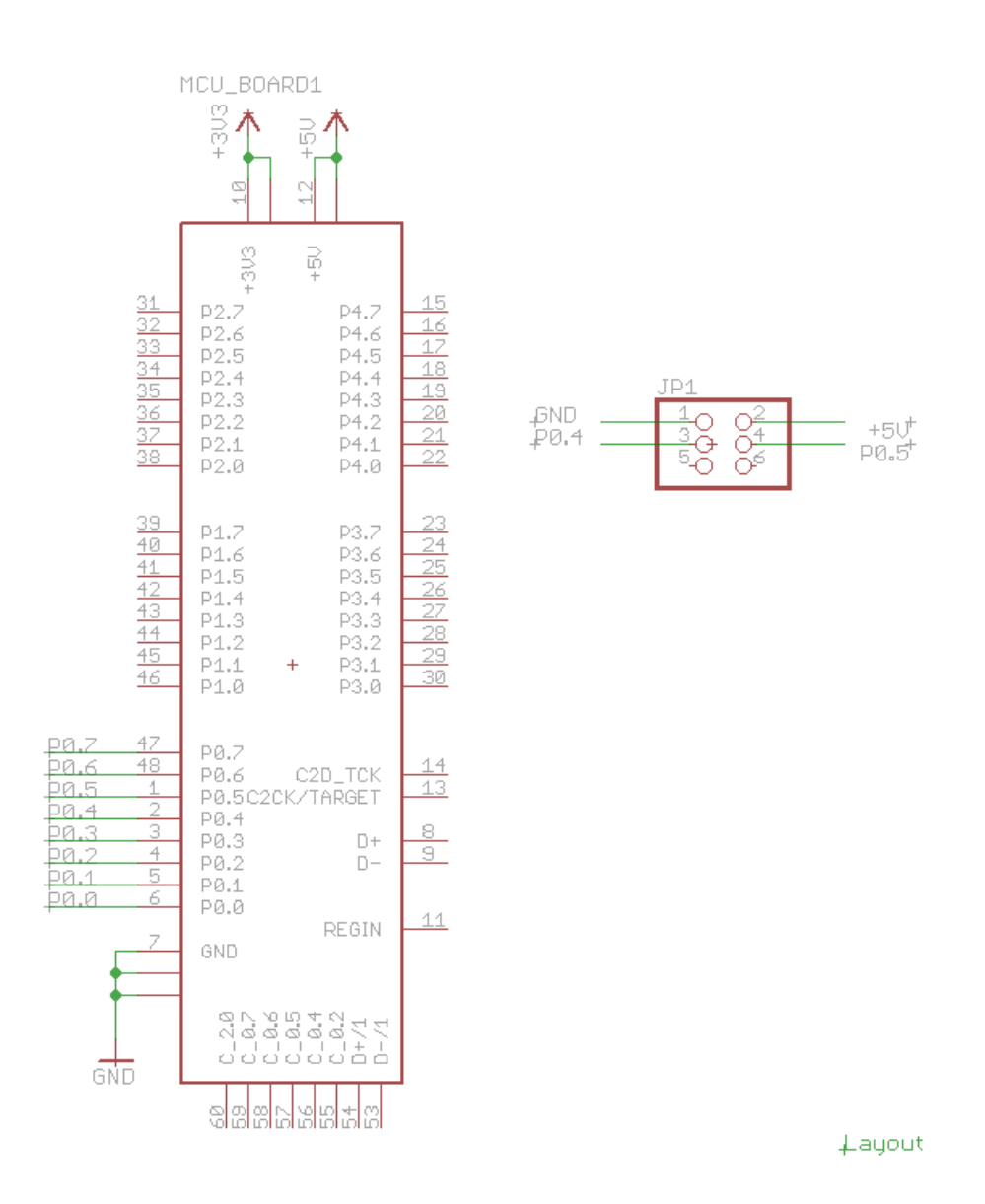